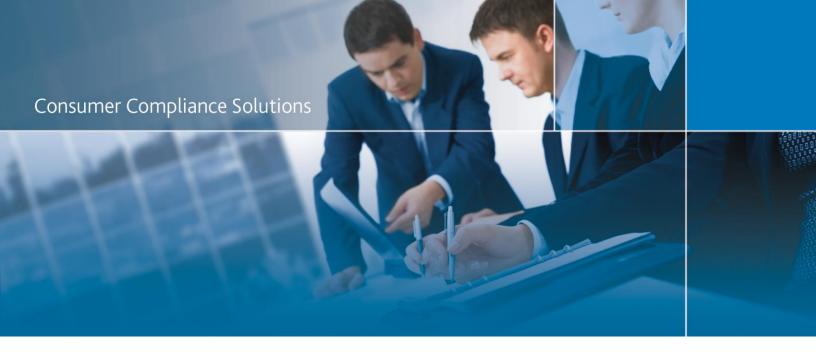

# CRA *Wiz* and Fair Lending *Wiz*: 2016 Peer Branch and Deposit Data

**Release Notes and Installation Instructions** 

Release Date: July 2017

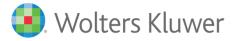

## **Table of Contents**

| Overview                  | 3 |
|---------------------------|---|
| Data Source               | 3 |
| Who Should Install        |   |
| Prerequisites             |   |
| Required permissions      |   |
| Required free space       |   |
|                           |   |
| Approx. install time      |   |
| Confirming Installation   |   |
| Installation Instructions |   |
| Welcome Screen            |   |
| SQL Server Login Screen   | 5 |
| Ready to Install Screen   | 6 |
| Setup Status Screen       | 7 |
| Setup Complete Screen     | 8 |

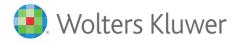

#### **Overview**

This update allows users to run reports and create maps using branch and deposit data from their peers.

#### **Data Source**

**FDIC** 

#### **Who Should Install**

Any client licensed for Branch and Deposit Data should install this update. To determine if you are licensed for Branch and Deposit Data, go to the **System Maintenance** screen and select **License and Access Management**.

#### **Prerequisites**

**CRA** *Wiz* and **Fair Lending** *Wiz* **7.2** is required to install this update. To check your CRA *Wiz* and Fair Lending *Wiz* version, go to the program menu bar and select **Help** > **About CRA Wiz**. Build numbers starting with "72" are acceptable.

#### **Required permissions**

This update is installed as a single database, so both Windows read/write permissions and SQL Server database creation permissions are required. Wolters Kluwer Financial Services recommends that the user running the install have both a Windows admin and SQL Server admin login credentials.

#### Required free space

Less than 1 GB

#### Approx. install time

2-5 minutes

#### **Confirming Installation**

Once the installation is complete, you can verify the installation by selecting the **File Management** option in the CRA *Wiz* and Fair Lending *Wiz* sidebar. You will also need to set Census boundaries to 2010, located in the **Options** menu bar item. The software will then display a file named **2016 Peer Deposit Data** in the **Branch and Deposit Data** folder of the **File Management** screen.

**Note**: The CRA *Wiz* and Fair Lending *Wiz* build number (as found in **Help** > **About CRA Wiz**) is not updated by the 2016 Peer Branch and Deposit Data installer.

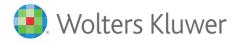

#### **Installation Instructions**

To install 2016 Peer Branch and Deposit Data, follow these steps:

1. After downloading the update, locate and double-click the **2016PeerDepositData** installation file.

The installer displays the **Welcome** screen.

2. Follow the directions for each of the following screens.

#### **Welcome Screen**

Click the Next button:

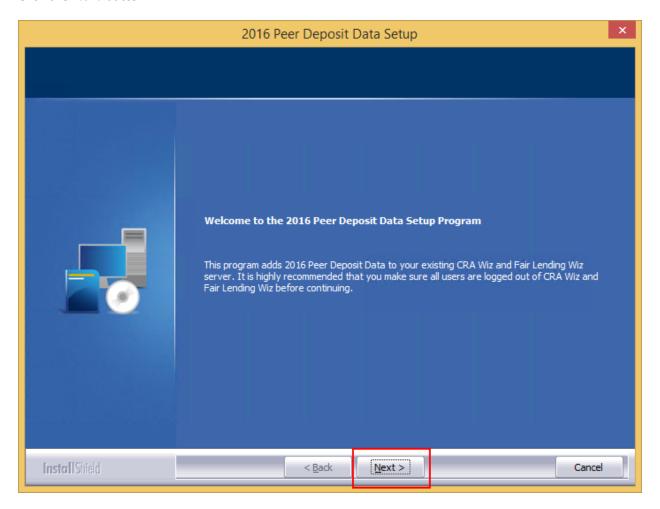

The software displays the SQL Server Login screen.

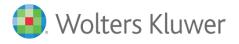

### **SQL Server Login Screen**

Use this screen to enter the name of the **SQL Server** and to configure authentication options:

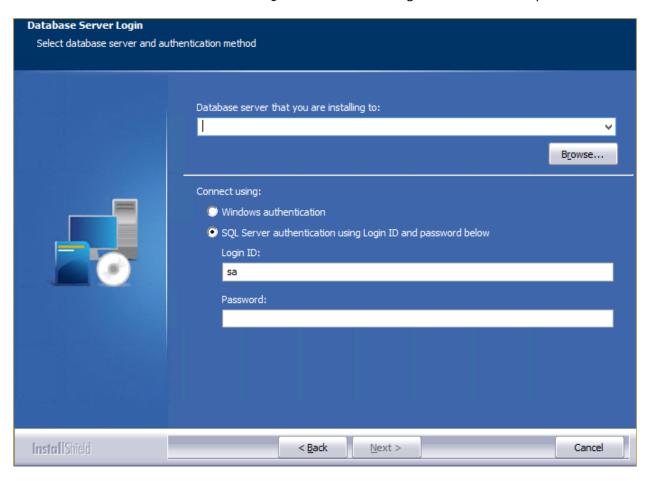

To configure login options, follow these steps:

- 1. In the SQL Server field, enter the name of the SQL Server to which you are installing the data.
- 2. Choose one of the following authentication options:
  - Use Windows Authentication
  - Use SQL Server Authentication If you select this option, you must also enter your SQL Server account **User Name** and **Password** in the **User Name** and **Password** fields.
- 3. Click the Next button.

The software displays the **Ready to Install** screen.

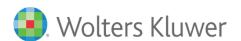

## **Ready to Install Screen**

To begin installing the data sets, click the **Install** button:

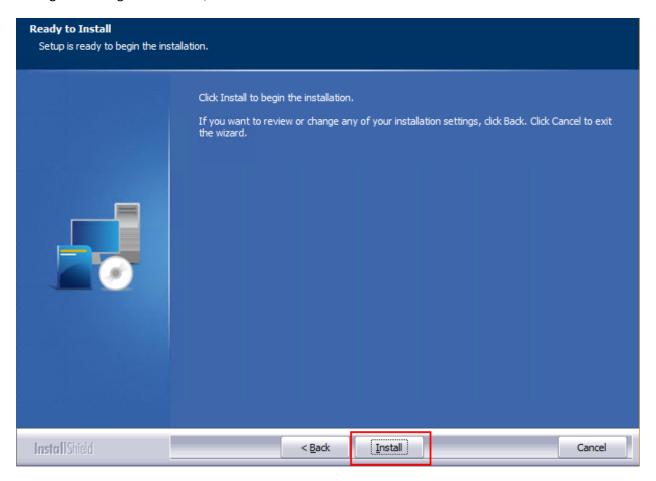

The installer displays the **Setup Status** screen.

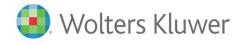

## **Setup Status Screen**

The **Setup Status** screen displays a progress bar that reports the progress of the installation:

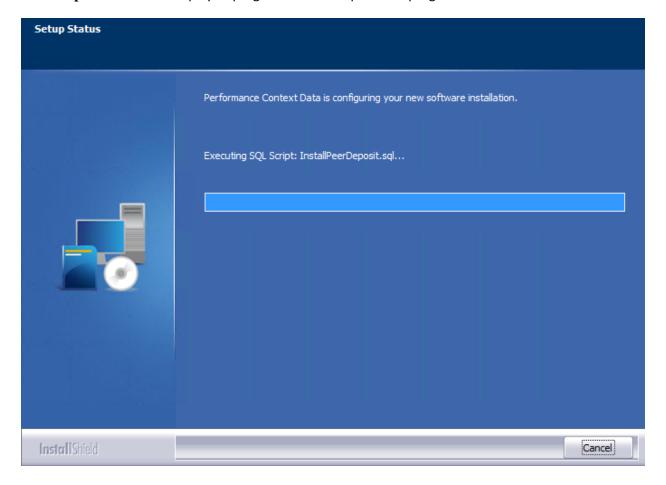

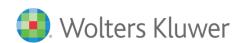

# **Setup Complete Screen**

Click the **Finish** button:

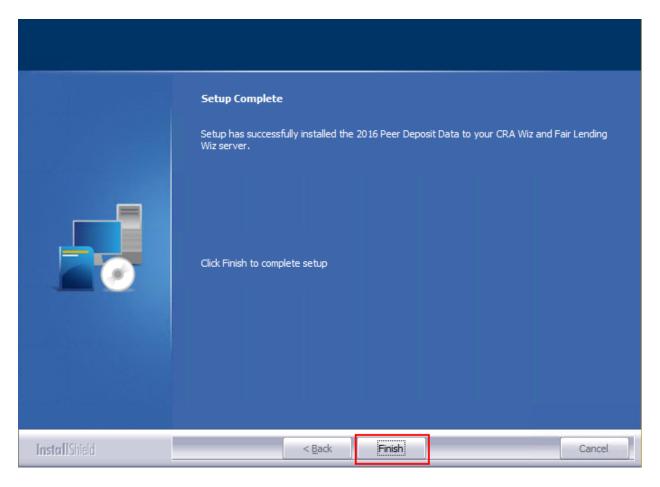

Installation is complete.

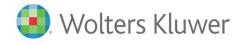

About Wolters Kluwer Financial Services - Wolters Kluwer Financial Services provides audit, risk and compliance solutions that help financial organizations improve efficiency and effectiveness across their enterprise. Whether complying with regulatory requirements, addressing a single key risk, or working toward a holistic risk management strategy, more than 15,000 customers worldwide count on Wolters Kluwer Financial Services for a comprehensive and dynamic view of risk management and compliance. With more than 30 offices in over 20 countries, the company's prominent brands include: FRSGlobal, ARC Logics for Financial Services, PCi, Bankers Systems, VMP® Mortgage Solutions, AppOne®, GainsKeeper®, Capital Changes, NILS, AuthenticWeb™ and Uniform Forms™. Wolters Kluwer Financial Services is part of Wolters Kluwer, a leading global information services and publishing company with annual revenues of (2011) €3.4 billion (\$4.7 billion) and approximately 19,000 employees worldwide. Please visit our website for more information.

Wolters Kluwer Financial Services 130 Turner Street Building 3, 4th Floor Waltham, MA 02453 800.261.3111

© 2017 Wolters Kluwer Financial Services

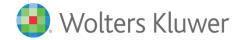